# **[Obroty i salda](https://pomoc.comarch.pl/altum/20225/documentation/obroty-i-salda/)**

Zestawienie obrotów i sald jest źródłem informacji o stanie poszczególnych składników majątku i kapitału. Dostarcza ono danych potrzebnych do sporządzania elementów sprawozdania finansowego takich jak bilans, rachunek zysków i strat, sprawozdanie z przepływów środków pieniężnych itp.

Zestawienie obrotów i sald to zestawienie zapisów księgowych na kontach. Obroty to wykaz wszystkich operacji gospodarczych zaksięgowanych na koncie. Saldo jest to zestawienie stron Winien i Ma, czyli wszystkich obrotów wykazanych na koncie w danym okresie obrachunkowym (uwzględnia także bilans otwarcia).

Zestawienie obrotów i sald dostępne jest z poziomu menu *Księgowość* pod przyciskiem [**Obroty i salda**].

Zestawienie obrotów i sald może być wyświetlane jako:

- **Drzewo** układ hierarchiczny
- **Lista** układ płaski

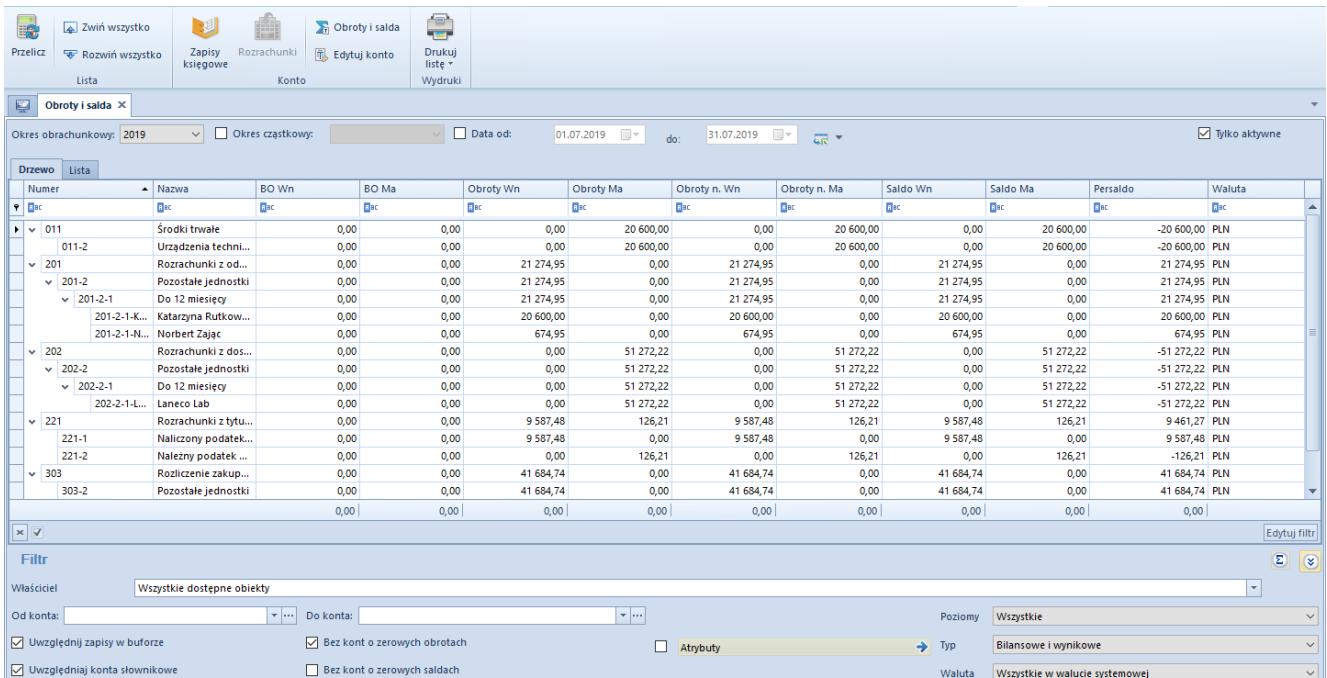

Zestawienie obrotów i sald

Na liście znajdują się [standardowe przyciski](https://pomoc.comarch.pl/altum/20225/documentation/interfejs-i-personalizacja/menu-systemu/standardowe-przyciski/) oraz dodatkowo:

- [**Przelicz**] umożliwia wyliczenie zestawienia obrotów i sald
- [**Zwiń wszystko**] w przypadku struktury drzewiastej pozwala zwinąć zestawienie do kont syntetycznych
- [**Rozwiń wszystko**] w przypadku struktury drzewiastej pozwala rozwinąć zestawienie do postaci uwzględniającej zarówno konta syntetyczne jak i analityczne
- [**Zapisy księgowe**] umożliwia wyświetlenie [zapisów](https://pomoc.comarch.pl/altum/20225/documentation/modul-ksiegowosc/zapisy-ksiegowe/zapisy-ksiegowe-konto/) [księgowych dla wybranego konta](https://pomoc.comarch.pl/altum/20225/documentation/modul-ksiegowosc/zapisy-ksiegowe/zapisy-ksiegowe-konto/)
- [**Rozrachunki**] umożliwia wyświetlenie [listy](http://altum.krakow.comarch/pomoc/pl/documentation/modul-ksiegowosc/rozrachunki/lista-rozrachunkow/) [rozrachunków](http://altum.krakow.comarch/pomoc/pl/documentation/modul-ksiegowosc/rozrachunki/lista-rozrachunkow/) dla wybranego konta w określonym zakresie dat. Wywołanie listy rozrachunków możliwe jest dla konta rozrachunkowego na najniższym poziomie.
- [**Obroty i salda**] umożliwia wyliczenie zestawienia obrotów i sald dla wybranego konta

Zestawienie obrotów i sald składa się z kolumn:

- **Numer**
- **Nazwa**
- **BO Wn, BO Ma** Salda kont na dzień otwarcia ksiąg rachunkowych
- **Obroty Wn, Obroty Ma** obroty za okres sprawozdawczy
- **Obroty n. WN, Obroty n. Ma** obroty narastająco od początku roku obrotowego
- **Saldo Wn, Saldo Ma, Persaldo** salda na koniec okresu sprawozdawczego
- **Waluta**  waluta dokumentu, zależna od ustawień w filtrze
- **Typ** (kolumna domyślnie ukryta) typ konta księgowego

#### Uwaga

Sumowanie na liście obrotów i sald jest możliwe wyłącznie po wybraniu w filtrze konkretnej waluty lub opcji *Wszystkie w walucie systemowej*. Jeżeli waluta systemowa kont księgowych jest różna, w podsumowaniu wyświetlana będzie wartość 0. Szczegółowy opis filtrowania oraz wyliczania zestawienia

# **[Wyliczanie obrotów i sald](https://pomoc.comarch.pl/altum/20225/documentation/wyliczanie-obrotow-i-sald/)**

Program umożliwia wyliczanie obrotów i sald dla wszystkich kont księgowych oraz prezentację sald bilansu otwarcia.

# **Zestawienie obrotów i sald można wyliczyć dla:**

Okresu obrachunkowego lub okresu cząstkowego

Aby wyliczyć zestawienie, należy wskazać okres obrachunkowy (domyślnie ustawiany jest okres obrachunkowy firmy, do którego aktualnie zalogowany jest użytkownik) i wybrać przycisk [**Przelicz**]. Dodatkowo, jeżeli okres obrachunkowy został podzielony na okresy cząstkowe, to po zaznaczeniu parametru *Okres cząstkowy* i wybraniu z listy konkretnego okresu cząstkowego można wyliczyć zestawienie za dany okres.

Zakresu dat

Aby wyliczyć zestawienie za określony zakres dat, należy zaznaczyć parametr *Data od* i ustawić datę początkową i końcową, a następnie wybrać przycisk [**Przelicz**]. Zestawienie obrotów i sald zostanie wyliczone dla konkretnego przedziału czasowego.

Uwaga

Tzw. saldo rozwinięte (dwustronne) prezentowane jest, jeżeli spełnione są dwa warunki:

Typ konta: *Rozrachunkowe* lub *Aktywa-Pasywa*

Konto posiada analityki (jest kontem syntetycznym lub subanalitycznym)

Na koncie analitycznym (koncie na ostatnim poziomie) saldo prezentowane jest zawsze jednostronnie niezależnie od jego typu. Oznacza to, że np. rozrachunkowe konto analityczne danego kontrahenta będzie miało saldo po jednej stronie.

# **Reguły wyliczania zestawienia obrotów i sald**

**Bilans otwarcia**

#### **Dla kont analitycznych**

Bilans otwarcia wyliczany jest jako różnica ∑BOWn – ∑BOMa danego konta

#### **Dla kont syntetycznych i subanalitycznych**

- *Dla kont rozrachunkowych lub aktywnopasywnych*
- BOWn = ∑BOWn kont analitycznych niższego poziomu
- BOMa = ∑BOMa kont analitycznych niższego poziomu

*Dla kont zwykłych* Bilans otwarcia wyliczany jest jako różnica ∑BOWn – ∑BOMa kont analitycznych niższego poziomu

Uwaga

Ujemny bilans otwarcia prezentowany jest zawsze po przeciwnej stronie w wartości bezwzględnej.

#### **Obroty okresu**

#### **Dla kont analitycznych**

Obroty okresu są wyliczane jako suma dekretów wprowadzonych po odpowiedniej stronie (Wn/Ma) danego konta

## **Dla kont syntetycznych i subanalitycznych – niezależnie od typu**

OWn = ∑OWn kont analitycznych niższego poziomu

OMa = ∑OMa kont analitycznych niższego poziomu

### **Obroty narastająco**

### **Dla kont analitycznych**

Obroty narastająco wyliczane są jako suma narastająco dekretów wprowadzonych po odpowiedniej stronie (Wn/Ma) danego konta

### **Dla kont syntetycznych i subanalitycznych – niezależnie od typu**

ONWn = ∑ONWn kont analitycznych niższego poziomu

ONMa = ∑ONMa kont analitycznych niższego poziom

#### **Saldo**

#### **Dla kont analitycznych**

Saldo wyliczane jest jako różnica (BOWn+ONWn) – (BOMa+ONMa)

#### **Dla kont syntetycznych i subanalitycznych**

- *Dla kont rozrachunkowych lub aktywnopasywnych*
- SWn = ∑SWn kont analitycznych niższego poziomu
- SMa = ∑SMa kont analitycznych niższego poziomu

## *Dla kont zwykłych* Saldo wyliczane jest jako różnica ∑SWn – ∑SMa kont analitycznych niższego poziomu

**Uwaga** 

Ujemne saldo prezentowane jest zawsze po przeciwnej stronie w wartości bezwzględnej.

### **Persaldo**

Persaldo wyliczane jest jako różnica SWn – SMa

# **Filtrowanie obrotów i sald**

Szczegółowy opis działania filtrów znajduje się w kategorii Wyszukiwanie i filtrowanie danych.

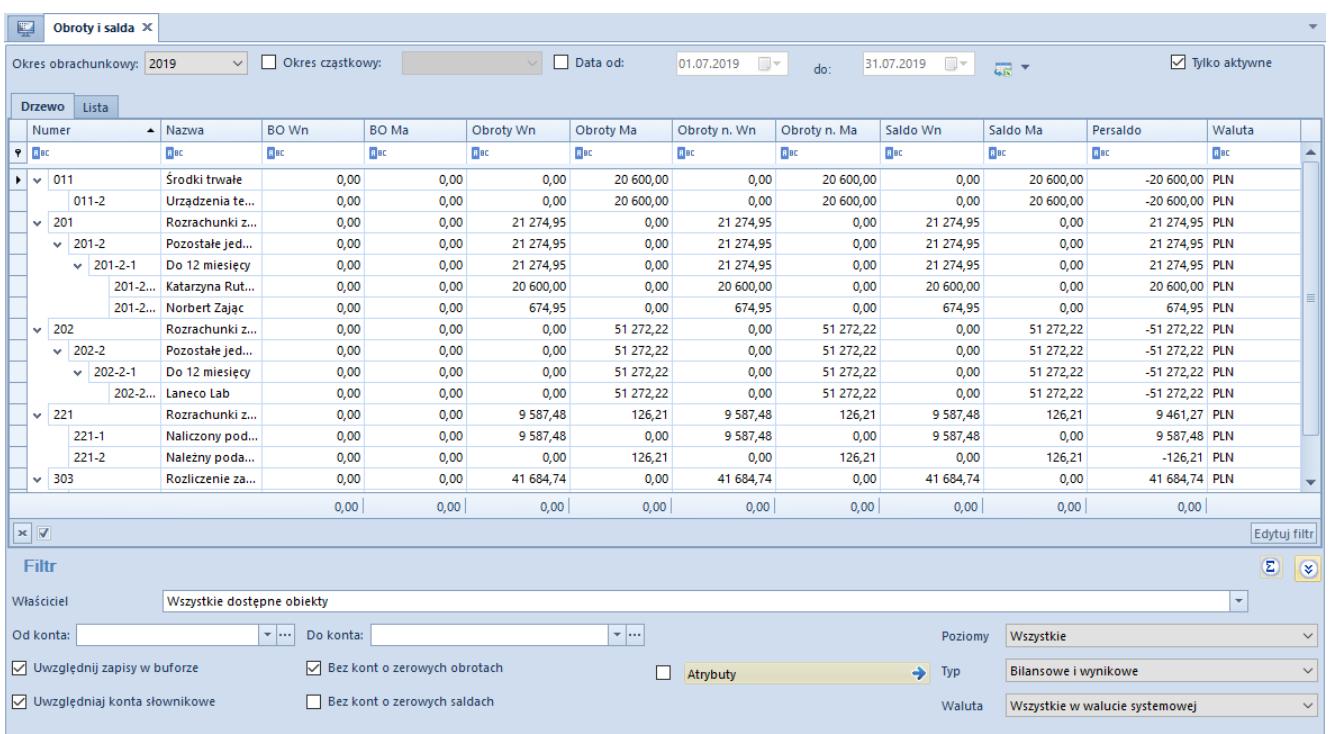

#### Lista obrotów i sald

Dodatkowe opcje filtrowania zestawienia obrotów i sald:

- **Od konta**, **Do konta** umożliwia określenie zakresu kont, dla których zestawienie ma zostać wyliczone
- **Poziomy**  umożliwia określenie poziomów, po których będą filtrowane konta uwzględniane do wyliczenia zestawienia. Dostępne wartości: *Wszystkie* (lista bez ograniczeń), *1* (konta poziomu 1), *2* (konta poziomu 1 i 2) itd., *Tylko konta słownikowe*, *Najniższy poziom*.
- **Typ** umożliwia filtrowanie kont księgowych po typie konta księgowego. Dostępne wartości: *Bilansowe i wynikowe, Bilansowe, Wynikowe, Pozabilansowe, Rozrachunkowe*.
- **Waluta** umożliwia określenie waluty kont uwzględnianych przy wyliczaniu zestawienia. Gdy w filtrze wybrana jest opcja:
	- *Wszystkie* zestawienie jest wyliczane w walucie konta księgowego
	- *Wszystkie w walucie systemowej* zestawienie jest wyliczane w walucie systemowej (również dla kont w walucie obcej wartości są podawane po przeliczeniu w walucie systemowej)
	- *EUR, PLN* zestawienie jest wyliczane dla kont we wskazanej w walucie
- **Uwzględniaj zapisy w buforze** gdy parametr jest zaznaczony, zestawienie zostanie wyliczone na podstawie zapisów zatwierdzonych oraz w buforze, gdy parametr jest odznaczony, zestawienie zostanie wyliczone tylko na podstawie zapisów przeniesionych do księgi głównej (zatwierdzonych)
- **Uwzględniaj konta słownikowe**  gdy parametr jest zaznaczony, podczas filtrowania uwzględniane są analityczne konta słownikowe, gdy parametr jest odznaczony, wyświetlane są wyłącznie syntetyczne konta słownikowe (bez kont słownikowych na poziomie analityki)
- **Bez kont o zerowych obrotach**  umożliwia wyliczenie zestawienia tylko dla kont, które posiadają obroty lub wartość w kolumnach BO Wn/BO Ma w analizowanym okresie

#### Uwaga

W przypadku parametru *Bez kont o zerowych obrotach* pod pojęciem obrotów należy także rozumieć bilans otwarcia.

**Bez kont o zerowych saldach** – umożliwia wyliczenie zestawienia tylko dla kont, które prezentują saldo w analizowanym okresie

Uwaga

W przypadku zaznaczenia parametrów *Bez kont o zerowych obrotach* i *Bez kont o zerowych saldach* na liście zostaną wyświetlone konta z saldem różnym od zera.

**Atrybuty** – umożliwia filtrowanie zestawienia w oparciu o atrybuty na dekretach. Wybranie przycisku [**Atrybuty**] otwiera okno *Warunki atrybutów*, w którym istnieje możliwość zdefiniowania filtra uwzględniającego dekrety o określonych wartościach atrybutów. W filtrze możliwe jest wykorzystanie wyłącznie atrybutów typu tekstowego oraz atrybutów typu lista.

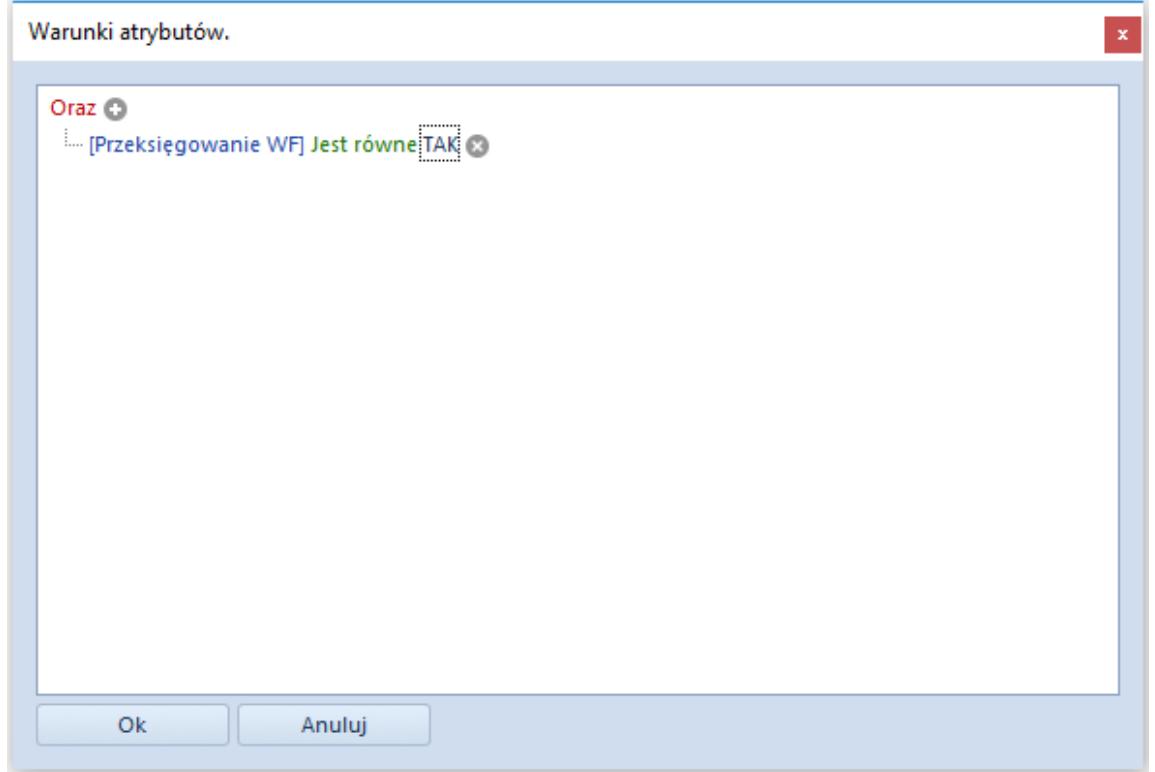

Okno Warunki atrybutów